Me llamo Natalia López. Soy profesora del departamento de inglés de la EOI Fernando Lázaro Carreter (Zaragoza). Imparto docencia en los cursos C1.2 y C2. El alumnado es eminentemente adulto, con algunos alumnos estudiantes de Bachillerato y universitarios.

Con motivo del día internacional de la mujer (8 de marzo de 2022) se propuso a los alumnos trabajar un mini-proyecto en torno a tres mujeres británicas que dan nombre a calles y edificios del entorno en el que se ubica la EOI (barrio del Actur, en Zaragoza): Ada Byron, Emmeline Pankhurst y Virginia Woolf. Se propusieron una serie de productos finales a realizar (entrevistas de radio, podcasts, artículos de periódico/revista y panfletos). Todo ello se recogió finalmente en un Google site. Esta página podía ser consultada por el resto de alumnado de la EOI a través de códigos QR dispuestos en el tablón de anuncios del departamento de inglés y en pasillos del edificio, y se animó al alumnado a hacerlo.

In the neighbourhood there are several streets and buildings named after British female trailblazers. Would you like to know more about them? Then scan the QR code below:

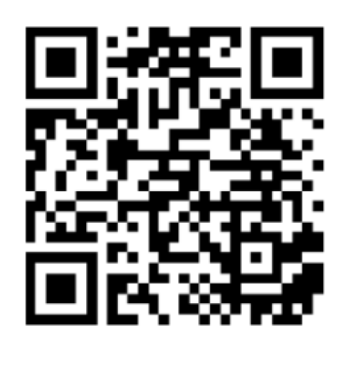

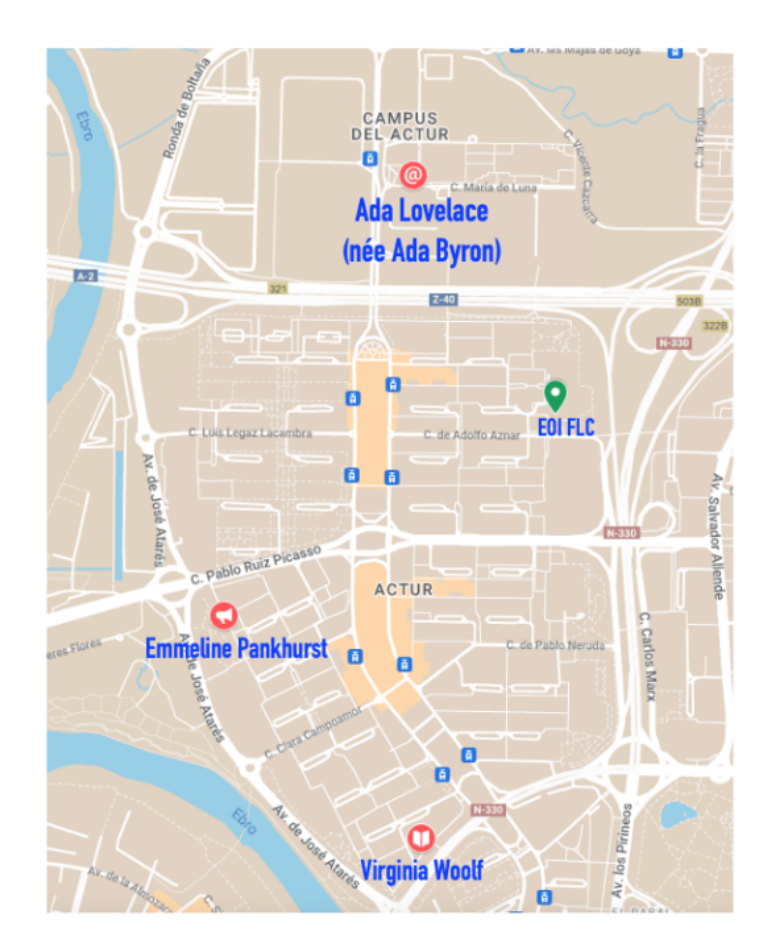

Objetivos de la actividad.

k by C1.2 and C2 st

- 1. Despertar curiosidad en el alumnado por la historia y logros de algunas de las mujeres que dan nombre a calles y edificios del barrio donde se sitúa la EOI.
- 2. Posibilitar que el alumnado pudiera poner en práctica las competencias comunicativas y contenidos morfosintácticos y léxicos trabajados durante el curso.
- 3. Potenciar la creatividad entre el alumnado adolescente y adulto.
- 4. Fomentar la relación entre distintos grupos y niveles de alumnado de la Escuela al compartir el trabajo realizado, para que cualquier alumno/a pudiera acceder a los resultados finales.

Contenidos trabajados.

Se intentaron trabajar aspectos de mediación lingüística (con la información recogida en distintas páginas, explícala de otra forma y resúmela para que otras personas la puedan entender), así como de producción de textos escritos (bien para leer, bien para ser escuchada).

Del mismo modo, se intentó promover la creatividad para crear contenido nuevo, imaginar qué dirían las mujeres objeto del proyecto, cómo reaccionaron distintos sectores de la sociedad ante sus propuestas en ese momento, o cuál es la relevancia de estas mujeres en la actualidad.

Recursos y Herramientas utilizados.

Cada grupo trabajaba con un iPad y teclado aportados por la profesora para poder buscar la información que pudieran necesitar, redactar el texto, y grabar la voz, si era necesario.

Para la redacción del texto base se utilizaron documentos de Google compartidos con la profesora para poder monitorizar en tiempo real qué estaban redactando como guion para el podcast/texto de artículo, y así poder hacerles observaciones para que reflexionaran sobre posibles errores y se autocorrigieran; poder hacer comentarios que sirvieran para ampliar el rango de gramática y vocabulario utilizado, o hacer propuestas de mejora sobre el enfoque o contenido del producto.

La profesora aportó un micrófono (RODE NT-USB) para intentar obtener una mejor calidad de sonido, si bien el propio micrófono de los iPads hubiera sido suficiente. A la hora de grabar, y para disminuir el eco del aula, en algunos casos se utilizaron unas pequeñas láminas de espuma aislante de sonido.

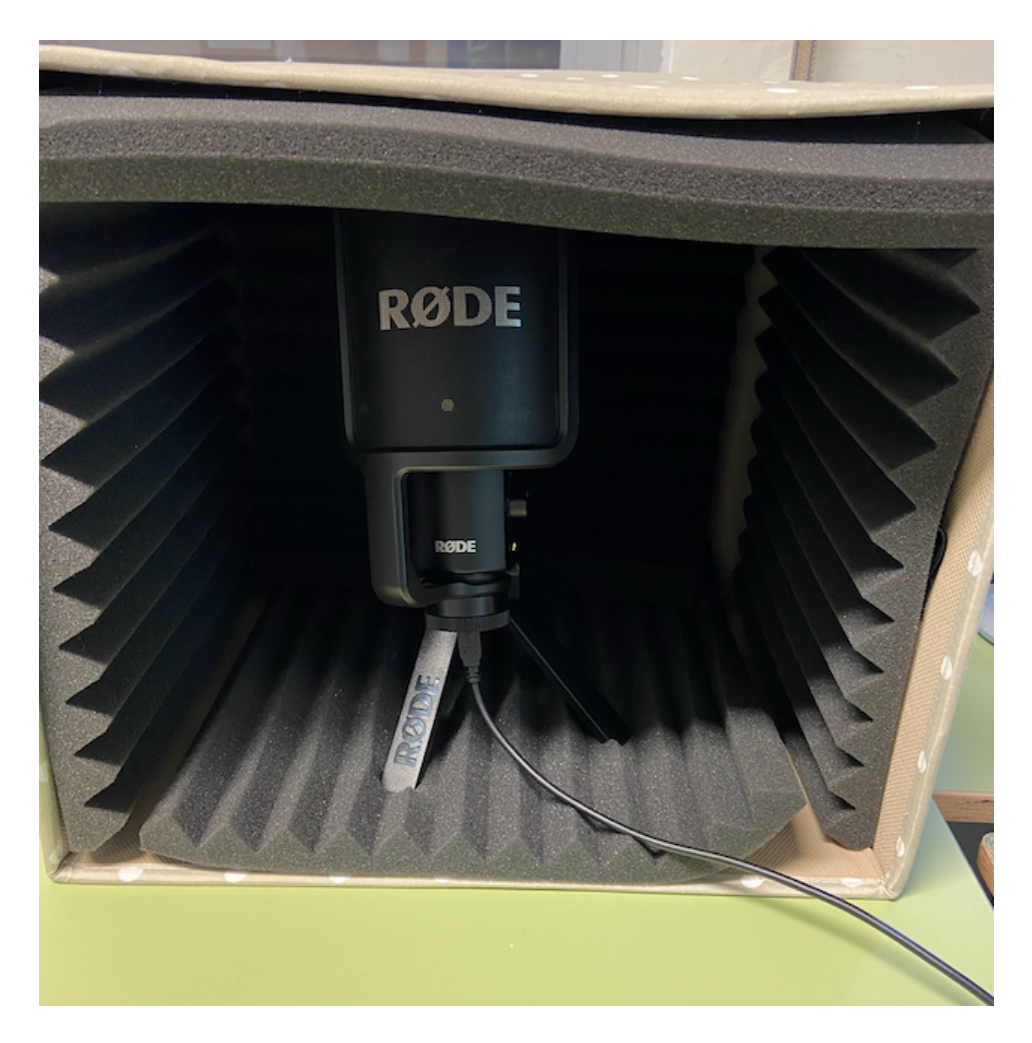

Para la creación del vídeo "Draw My Life", el alumno que dibujaba lo hizo sobre una presentación en blanco en la aplicación Explain Basics. Se grabó cómo iba dibujando cada diapositiva con el micrófono en silencio, y posteriormente, con una aplicación de grabación de voz (Voice Record Pro) se grabó la voz de los alumnos narradores. La unión de vídeo y audio se realizó después con un editor de vídeo (en este caso iMovie, pero cualquier editor convencional serviría). Como el proceso de dibujar cuesta bastante más tiempo que la lectura del texto asociado a cada dibujo, en el proceso de edición del vídeo hubo que acelerar la velocidad de cada secuencia (entre seis y ocho veces más rápido que la velocidad original).

Los artículos y panfletos se generaron con programas procesadores de texto estándar, guardándolos como .pdf. Se cambió el fondo blanco que aparece por defecto en los procesadores de texto por imágenes que replicaran papel antiguo. En algún caso, como en el de los titulares de prensa en contra de las sufragistas, se utilizó en su lugar la página <https://www.fodey.com/generators/newspaper/snippet.asp>para crear el efecto periódico antiguo, si bien esta herramienta solo permite generar un titular y unas breves líneas, no un artículo completo. De ahí que se optara por utilizar procesadores de texto convencionales para artículos y revistas.

Los vídeos de las entrevistas y podcasts se editaron con un editor de vídeo (iMovie) y se subieron a YouTube. Para facilitar la comprensión de los vídeos para otros alumnos (quizá de niveles inferiores), y en previsión de que los verían en teléfonos móviles, quizá con volumen o calidad de reproducción no óptima, se añadieron subtítulos utilizando la herramienta online [amara.org,](http://amara.org) y subiendo los subtítulos generados al vídeo de YouTube.

Para crear el efecto de sonido de radio antigua se utilizó el efecto "teléfono" de la página [https://voicechanger.io/.](https://voicechanger.io/)

Desarrollo de la actividad.

La actividad se desarrolló durante una sesión de clase (2h05 minutos). Se explicaron los objetivos y se propusieron una serie de posibles productos a crear. Durante unos minutos decidieron en grupos qué tarea iban a realizar, y una vez decidido, se abrieron los documentos compartidos de Google para monitorizar su progreso. En algunos casos, el alumnado hizo sus propias propuestas, modificando las presentadas originalmente por la profesora (por ejemplo, en el caso del podcast en el que hablan las tres mujeres sobre temas del siglo XXI, o la carta de las sufragistas al parlamento).

Una vez que los alumnos y alumnas entendían que habían finalizado la redacción, ensayaban la lectura de su podcast o entrevista, en caso de que tuvieran que grabar voz, y finalmente se procedía a la grabación. En el caso de artículos o panfletos, una vez finalizada la redacción buscaban imágenes que pudieran acompañar el texto.

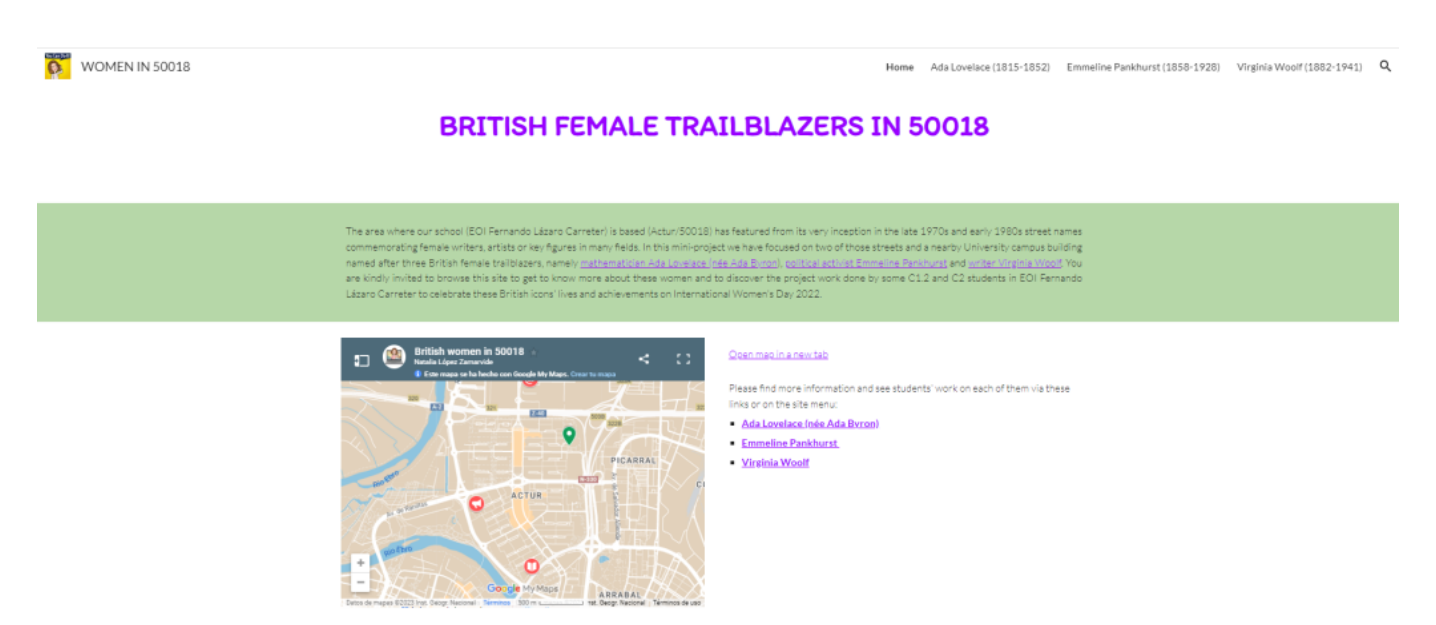

Todos los proyectos se pueden ver en: <https://sites.google.com/eoiflc.es/womenin50018/>

Clica en la imagen para ir a la web

Natalia López Zamarvide

EOI Fernando Lázaro Carreter (Zaragoza)